## **PODTSAWOWE FUNKCJE KLAWIATURY DCK-100DVR W FUNCJIONOWANIU Z REJESTRATOREM DVR**

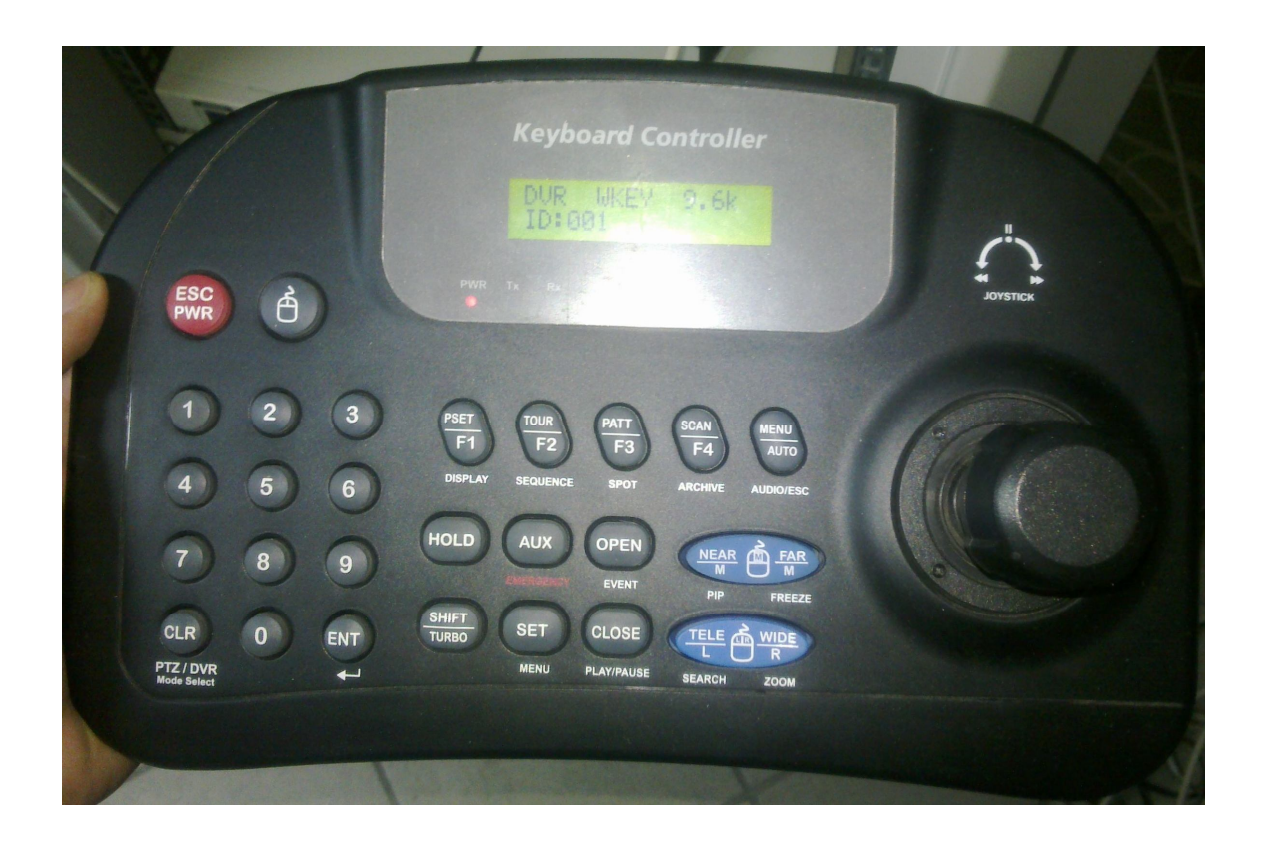

Aby połączyć się z rejestratorem należy:

Na wyświetlaczu pojawić DVR WKEY 9.6k następnie wciskamy 1 i przycisk CLR ( PTZ/DVR ) na monitorze w dolnym prawym rogu powinna pojawić się informacja KBD:1

Aby wybrać rejestrator wciskamy np. 1 i wciskamy trzymając 2 sekundy do pojawienia się sygnału dźwięku przycisk ENT , jeżeli chcemy wybrać 2 rejestrator wciskamy 2 następnie trzymając 2 sekundy do pojawienia się sygnału dźwięku przycisk ENT.

Aby przełączyć kamerę wybieramy numer kamery z klawiatury numerycznej i potwierdzamy przyciskiem ENT

Przełączenie podziału ekranu przycisk DISPLAY

Przycisk SEQUENCE – załączenie sekwencji którą programujemy w menu rejestratora

Przycisk ARCHIV – zrzucenie nagrania na nośnik danych. Poruszanie się jest za pomocą joysticka potwierdzamy ENT z klawiatury numerycznej

SET- wejście do MENU rejestratora poruszanie się za pomocą joysticka i przycisku ENT z klawiatury numerycznej

Przycisk FREEZE - zamrożenie obrazu możliwość przejścia do innego obszaru powiększenia używamy joystick. Wyjście z trybu zamrożonego obrazu wciskamy ponownie FREEZE

Przycisk SEARCH – wyszukiwanie nagrań według kryteriów ( daty, wydarzenia itp. )

Do uzyskania tzw. szybkiego podglądu wciskamy przycisk PLAY/PAUZE, a następnie w celu przesunięcia nagrania do tyłu używamy zoom-u joysticka ( oddalenie ), w celu przesunięcia nagrania do przodu zoomojemy. Aby zrobić PAUZE przeglądanego materiału wciskamy jeszcze raz przycisk PLAY/PAUZE. Aby wyjść z trybu podglądu archiwum należy wcisnąć przycisk SEARCH.

Aby przełączyć się na monitor spotowy naciskamy przycisk SPOT następnie możemy wybrać kamerę która ma się nam wyświetlać na ekranie poprzez wybór kamery i potwierdzamy przyciskiem ENT.